# **Adminer : une interface web pour gérer les BDD SQL**

### **Introduction**

**Adminer**, c'est comme phpMyAdmin mais en beaucoup plus light : un seul fichier prêt à être déployer sur le serveur cible.

En plus, Adminer est disponible pour MySQL, PostgreSQL, SQLite, MS SQL, Oracle, Firebird, SimpleDB, ElasticSearch et MongoDB.

## **Pré-requis**

#### **Installation**

dminer gle PHP file **Bill** Fredich Base Celtina and Slovendina **Bill** Deutsch and Poisic Code **MS SOL Orazio i** Online dem **Downloads** - Adminer 4.7.1 (.php. 470 kB), English only (.php. 318 kB)<br>- Adminer 4.7.1 for MySQL (.php. 349 kB), English only (.php. 205 kB) · Source codes (.zip, 717 kB), Current development version + \$ Donate, Monthly contribution on Patreon . Latest stable version (use e.g. by wort); https://www.adminer.org/latest(-mysql)(-en).php · Change log, blog - Debian package, Arch Linux package, Wordpress plugin, Drupal module, Docker, Joomla extension (1, 2)<br>Moodle plugin, TYPO3 extension, CMS Made Simple Module, Laravel, AMPPS<br>+ Adminer is also bundled with Nette Framework ( · GitHub mirror · Older versions

**[Téléchargez Adminer](http://www.nfrappe.fr/doc-0/lib/exe/detail.php?id=logiciel%3Ainternet%3Aadminer%3Astart&media=logiciel:internet:adminer:adminer-01.png)** sur<https://www.adminer.org/> :

#### **Renommez le fichier** en **index.php**

**Via FTP, envoyez sur le serveur** ce fichier **index.php** dans un répertoire (par ex. **/adminer**) qui deviendra un sous-domaine accessible par http://mondomaine.tld/adminer

#### **Configuration**

### **Utilisation**

#### [Connectez-vous sur](http://www.nfrappe.fr/doc-0/lib/exe/detail.php?id=logiciel%3Ainternet%3Aadminer%3Astart&media=logiciel:internet:adminer:adminer-connexion.png) <http://adminer.mondomaine.tld> :

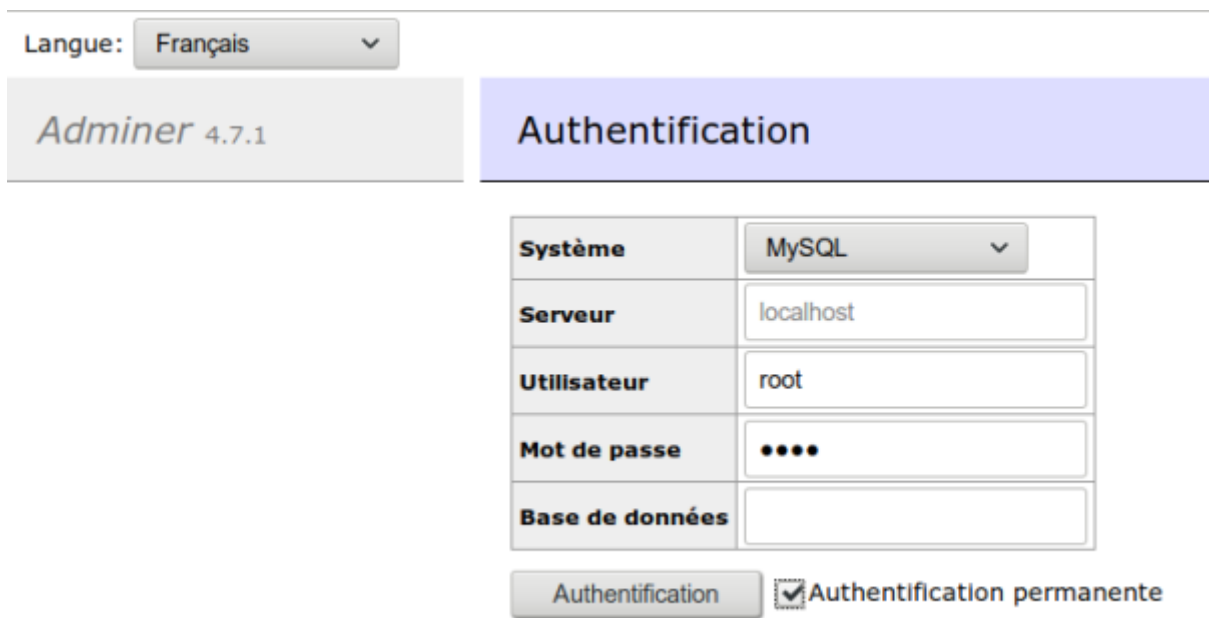

[Si vous ne donnez pas de nom de base de données, la page suivante s'affiche :](http://www.nfrappe.fr/doc-0/lib/exe/detail.php?id=logiciel%3Ainternet%3Aadminer%3Astart&media=logiciel:internet:adminer:adminer-03.png)

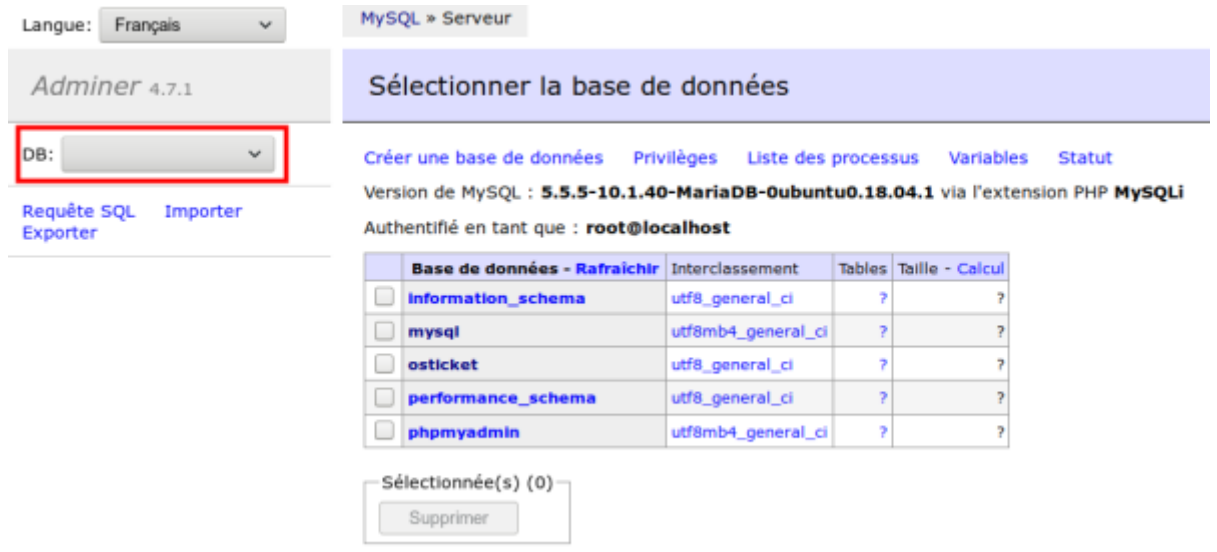

Un menu déroulant permet de choisir une base ; pour le reste, le fonctionnement est similaire à phpmyadmin.

# **Désinstallation**

### **Voir aussi**

**(en)** [http://](#page--1-0)

 $\pmb{\times}$ 

**(fr)** [http://](#page--1-0)

#### Basé sur « [Article](#page--1-0) » par Auteur.

From: <http://www.nfrappe.fr/doc-0/> - **Documentation du Dr Nicolas Frappé**

Permanent link: **<http://www.nfrappe.fr/doc-0/doku.php?id=logiciel:internet:adminer:start>**

Last update: **2022/08/13 21:57**